# Applying through UCAS

For courses starting in 2024 Updated: 27 April 2023 by UCAS Updated 21 June 2023 by ESFC UCAS

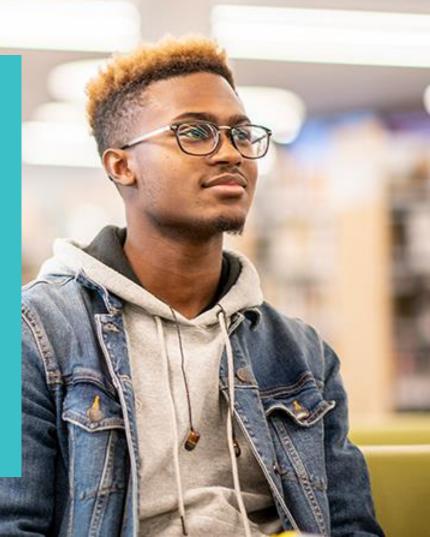

## Esher Sixth Form College UCAS Deadlines

| Type of application                                             | You must submit your form before | and we will send your form to UCAS                   |
|-----------------------------------------------------------------|----------------------------------|------------------------------------------------------|
|                                                                 |                                  |                                                      |
| Medicine, Veterinary Science, Dentistry                         | 8am on Wednesday 27 September    | by the UCAS early deadline of Monday 16 October 2023 |
| and Oxbridge applications                                       | 2023                             |                                                      |
| Competitive applications                                        | 8am on Monday 9 October 2023     | within 10 working days of the form being received,   |
| (if you want your form to be processed<br>with 10 working days) |                                  | provided it is <b>error-free</b>                     |
| General applications                                            | 8am on Monday 6 November         | by the end of the autumn term, Wednesday 20 December |
|                                                                 | 2023                             | 2023                                                 |
| General applications - final deadline                           | 8am on Monday 27 November        | by the UCAS final 'equal                             |
|                                                                 | 2023                             | consideration' deadline, 31 January 2024             |

## **Before you begin**

- Information you enter onto your UCAS form must be accurate
- Esher Sixth Form College has to **confirm** that certain details are correct
- These include your **full legal name**, all your examination results and your **area of residence**
- We do this by checking against your College **database** entry
- **Record** this information on your AED handout

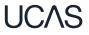

### Open your database entry on the college portal

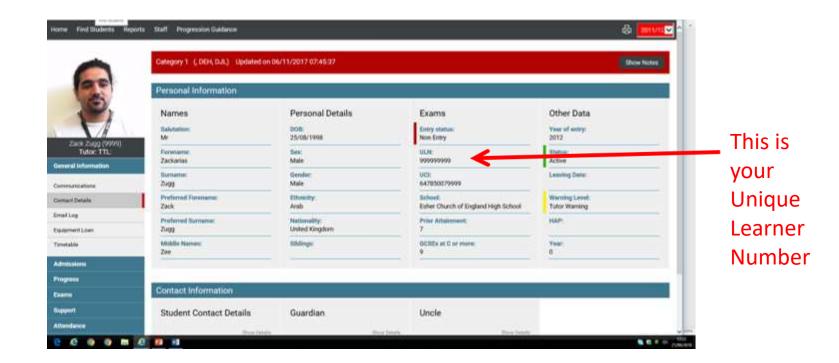

### Is your college database entry completely accurate?

| Home Find Students Rep                                 | Orts Staff Progression Guidance<br>Category 1 (; DEH; OJL) Updated or<br>Personal Information | 106/11/2017 07:45:37           | This should be your<br>formal, legal first           |
|--------------------------------------------------------|-----------------------------------------------------------------------------------------------|--------------------------------|------------------------------------------------------|
| 2                                                      | Names<br>Salutation:                                                                          | Personal Details               | name                                                 |
| Zack Zugg (0999)<br>Tutor: TTL:<br>General Information | Porename:<br>Zackarius                                                                        | Sex:<br>Mate<br>Geoderi        | This is the name you                                 |
| Communications<br>Contact Details                      | Zugg<br>Preferred Forename<br>Zuck                                                            | Male<br>Discussion<br>Arab     | want to be known by                                  |
| Email Log<br>Equipment Loan                            | Zingg                                                                                         | Nationality:<br>United Kingdom |                                                      |
| Timetable                                              | Middle Names:<br>Zee                                                                          | Siblings:                      | If the data is wrong, you<br>must send a scan of the |
| Admissions                                             |                                                                                               |                                | must send a scan of the                              |
| Progress                                               | Contact Information                                                                           |                                | correct certificates to                              |
| Support                                                | Student Contact Details                                                                       | Guardian                       | MIShelpdesk@esher.ac.uk                              |
| Attendance                                             |                                                                                               |                                | and get it changed before                            |

form.

### Are your GCSE results accurate?

GCSE (9-1)

GCSE (9-1)

(exams > entry qualifications)

## **Entry Qualifications**

**English Language** 

**Mathematics** 

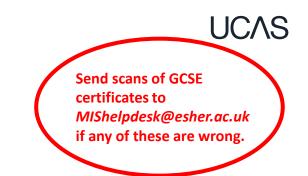

June 2020

June 2020

| UCI: Prior Attai |                                | nment Academic:         |            | Prior At | tainment General: |           |
|------------------|--------------------------------|-------------------------|------------|----------|-------------------|-----------|
|                  | 647851239999A                  | 0.00                    |            |          | 0.00              |           |
|                  | Subject                        | Туре                    | Exam Board | Level    | Grade             | Session   |
|                  | Combined Science (Higher Tier) | GCSE Double Award (9-1) | Pearson    | Level 2  | 8-8               | June 2020 |

AQA

AQA

Level 2

Level 2

9

9

## Your BTEC number (if applicable)

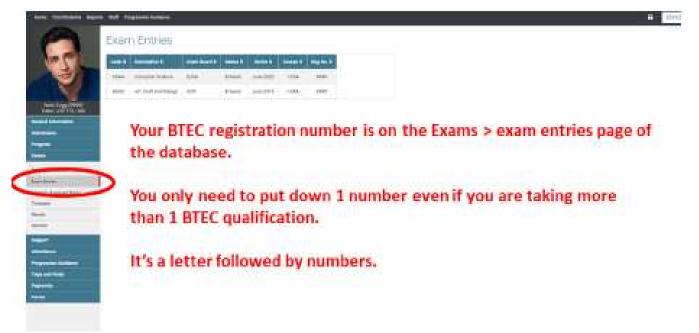

#### Security marking: PUBLIC/INTERNAL USE ONLY/CONFIDENTIAL

Click the search icon

## Your 'area of residence'

Use the interactive London borough map

### This is very important and harder to complete than you think!

It is the county or borough to which you pay **Council Tax**. It is NOT your postal address.

If you are not in a purple-shaded London Borough, you're in almost certainly in Surrey!

and enter your postcode.

Thames Ditton, Claygate, Hinchley Wood, Long Ditton, the Moleseys, Esher, Walton, Weybridge, Hersham are all **Surrey.** 

### Note your area of residence on your handout.

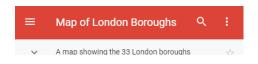

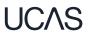

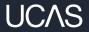

# Registering for a UCAS hub account...

Head to ucas.com and select Sign in. **UC**\S Further education Undergraduate Postgraduate Apprenticeships Careers Sign in **CHOOSE YOUR FUTURE** Uni & colleges Apprenticeships Advice Events All results Courses Q Search for courses, uni & colleges and information

Complete the short form. Make sure the **password** is **memorable**.

We recommend you use a **personal email address.** 

You will have to **verify** this email address shortly.

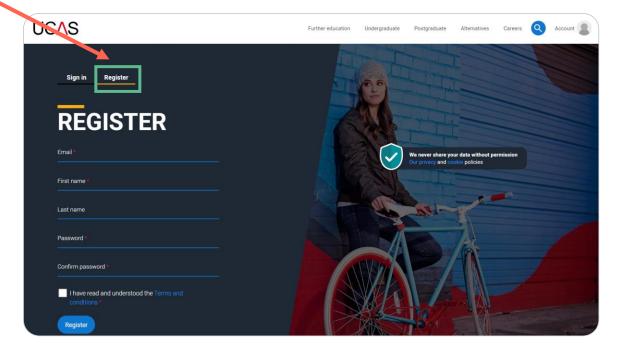

UCAS

You'll get a **code by email** to **verify** your email address

### UC∕\S

### **Email verification**

Hi,

You now need to verify your email address. Please enter **647527** when prompted on the website.

This verification code will expire after 5 minutes.

Kind regards.

UCAS

### VERIFY YOUR ACCOUNT

An email has been sent to you on behalf of UCAS, with a code to verify your email address. Please enter the code below.

Code

Verify

If you have not received an email, you can request another code

UCAS

Once you've registered, we ask you a few questions like when you want to start studying, where you live and what you're interested in so we can tailor the information you see.

Make sure you choose the correct study year, **2024** if you want to start next year, including if you want to defer entry.

|                                                                   | In which year do you wan<br>to <b>start your studies?</b> |
|-------------------------------------------------------------------|-----------------------------------------------------------|
| HIROSE                                                            | • • • •                                                   |
| We've just got 4 steps to help you find all the right information | 2024                                                      |
| (Ready)                                                           | 2024                                                      |
|                                                                   | 2025                                                      |
|                                                                   | 2026                                                      |
|                                                                   | 2027                                                      |
|                                                                   | 2028                                                      |

## **Registering for an account**

Choose the correct level of study; it's **Undergraduate** if you're still at school/college.

You can choose to get information on **apprenticeships** and **conservatoires** here too.

Tell us where you live so we can direct you to the right information.

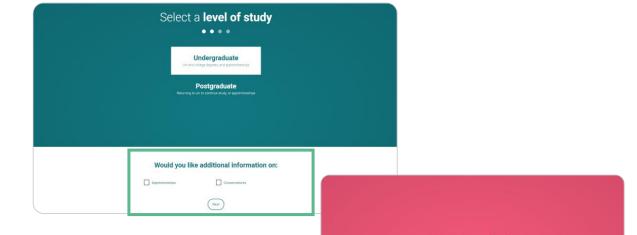

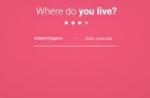

Choose if you want to get tailored information about uni, college and apprenticeship options.

Select the **subjects** that you are interested in – you can change these at any point in your preferences.

### Your preferences

. . . .

### Stay up-to-date with unis, colleges, offers, and more

Get tailored info about uni and college courses, open days, and apprenticeship options. \*

Ves No

Get great deals, offers, and freebies, including high street brands, tech, and travel. \*

🔿 Yes 🔷 No

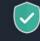

Just so you know, your data is safe with us, and we never pass your details to third parties for marketing purposes without your permission. You can change your mind, and update your personal details and preferences at any time. For more information on how we treat your personal data, including how to opt out, take a look at our <u>privacy policy</u>.

| Which subject(s) are you interested in | n studying? |
|----------------------------------------|-------------|
| Subject 1 *                            |             |
| Select an option                       | ~           |
| Subject 2                              |             |
| Select an option                       | ~           |
| Subject 3                              |             |
| Select an option                       | Ŷ           |

Create account

Start typing **Esher Sixth Form College** and pick from the drop-down list.

You <u>must</u> consent to share your data, or we cannot support you properly. Then scroll right to the bottom to **Create account**.

You'll enter the **buzzword** to link your application to college later.

|   | Get the right support                                                                                                    |
|---|----------------------------------------------------------------------------------------------------|
|   | Are you still at school/college?*                                                                                                    |
|   | O Yes O No                                                                                                    |
|   | Your school/college *                                                                                                    |
|   | Search for your school/college                                                                                                    |
|   | If your school/college is not listed, tick the box below and type in the<br>name of your school/college.                                                                                                    |
|   | Can't find your school/college?                                                                                                    |
| ſ | Consent to share my data with my school, college, or<br>centre *                                                                                                    |
| I | O Yes O No                                                                                                    |
|   | By ticking this box, you give your permission for UCAS to share your UCAS Hub activity<br>(preapplicant stage) with your school, college, or centre, so they can support you. <u>Find out</u><br><u>more</u> .                                |
|   | What about the buzzword?                                                                                                    |
|   | If you are applying with the support of your school/college or UCAS registered centre, they<br>will give you a buzzword that allows you to link to them. The buzzword is needed at the point<br>you start your application from the UCAS Hub. |
|   | Create account                                                                                                    |

# Starting your application.

# **Starting your application**

Choose the year you want to start your studies, level of study (it's **Undergraduate**) and type of application you wish to make.

Make sure you choose <u>2024</u> if you want to start next year, including if you want to defer entry.

### YOUR APPLICATIONS Start an application You can only apply once in a cycle - Do not apply more than once in a cycle, or submit a new application if you are holding a deferred place, as your new application will be cancelled and you won't receive a refund In which year do you want to start your studies? What level of study are you interested in? 2024 Undergraduate (Uni and college degrees, and ap... ~ Can't find the application that you are looking for? Find out more Undergraduate Conservatoire Degrees, HNDs, and HNCs Undergraduate or postgraduate music, dance, drama, or Applications not yet open Applications not yet open

# **Starting your application**

### To start your UCAS application click on 2024 applications to get started.

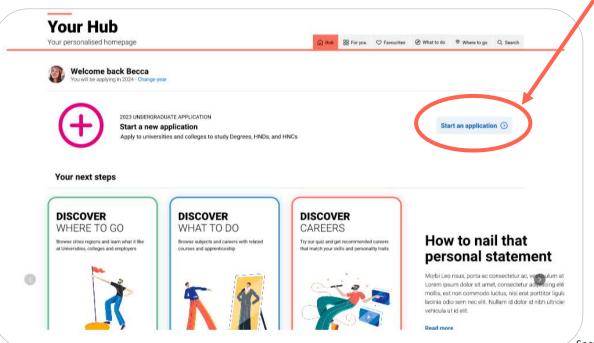

# Linking to your school, college or centre

If you're applying with the help of your school, college or centre then select 'Yes'. (even former students should say yes)

You will then need to enter the **buzzword**.

Our buzzword is esher24

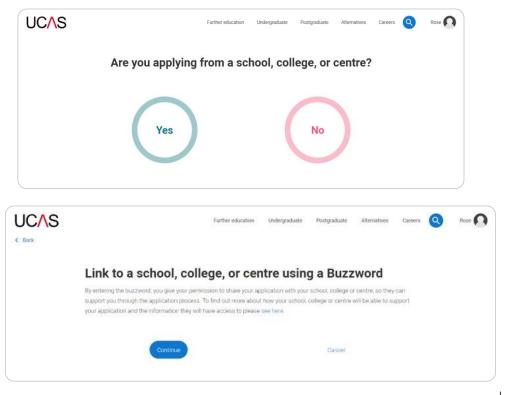

## Linking to your school, college or centre

Enter the buzzword, esher24 and confirm the details are correct.

< Back

This will **link your** application to college, so we can track your progress and provide support, including adding your reference.

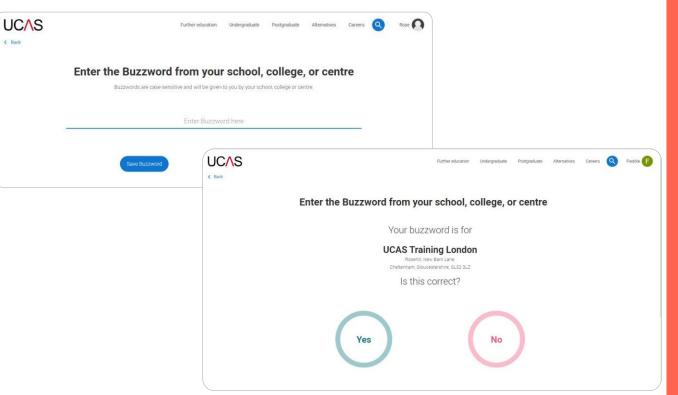

## Linking to your school, college or centre

Once your application has been linked, you can then select a **group** for your application.

Choose your own tutor group, obviously!

These will be renamed next year if your tutor is leaving.

Former students should choose the default group.

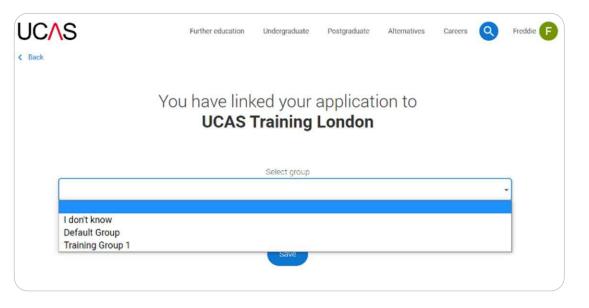

# Application overview.

## **Application overview**

Your '**Application status**' helps you keep track of your progress.

As you add information to each tile, the **percentage complete** updates each time you mark a section as complete.

You don't need to complete the whole application in one go. You can log in and out at any time until you're finished – just save as you go along.

#### 2021 Undergraduate application UCAS application Application status Centre information 0% Application linked to 0/5 0% NOT STARTED UCAS Training London CHOICES PROFILE PERSONAL STATEMENT Groun Training Group 1 Application status Centre information 36% 2/5 44% Application linked to IN PROGRESS UCAS Training London Group CHOICES PROFILE PERSONAL STATEMENT Training Group 1 ...

**UCAS APPLICATION** 

Your Personal ID number 1444722400

## **Application overview**

The application form is responsive to make it easier to complete.

Once you've completed 'Contact & residency details' if your permanent residence is in the UK, you'll also see the 'Diversity and inclusion' and 'Extra activities' sections to complete.

All sections must be marked as '**Complete**' to send to your school or college that you may be linked to for review. You must complete all mandatory questions to mark a section as complete (they have a \*).

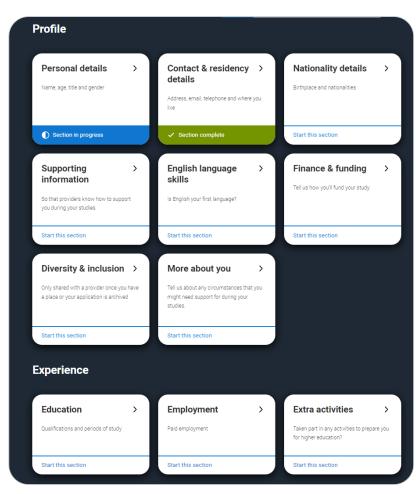

## **Application overview**

The list on the left of each section will show which sections are completed (with a tick), which are in progress (with a half-moon) and which have yet to be started (no icon).

Click on the **?** throughout for help text to provide advice about what to put.

#### ♠ / UCAS application / Nationality details

#### Return to application overview

#### Personal details

 Contact and residency details

✓ Nationality details

Supporting information

English language skills

Finance and funding

Diversity and inclusion

More about you

Education

Employment

Extra activities

Personal statement

#### What is your country of birth? \*

For the purpose of this question the UK includes the Channel Islands and the Isle of Man.

United Kingdom

#### What is your nationality? \*

If you're applying from outside the UK choose your nationality as it appears in your passport. If you have dual nationality and you need a visa to enter the UK, enter your first nationality as it is shown on the passport you intend to use when travelling to the UK for your course.

UK national

#### Dual nationality

If you have dual nationality, select your first nationality in the previous field and your second nationality here.

### Mark this section as complete\*

You must complete all mandatory fields in this section before you can mark it as complete. All sections must be marked as complete before you can send your application.

Save this section

## Personal details.

**Personal details:** your name should already be visible, but you'll need to add your title and complete the other mandatory fields (marked with a \*).

Once you have completed a section you must remember to mark the section as complete and save it at the bottom of each page.

| 2023 Undergraduate applicat                           |                                                                                                    | Your Personal ID number<br>1250009109 |
|-------------------------------------------------------|----------------------------------------------------------------------------------------------------|---------------------------------------|
|                                                       | Ne                                                                                                    |                                       |
| C Return to application overview                      |                                                                                                    |                                       |
| V Personal details                                    | Trile *                                                                                                    |                                       |
| <ul> <li>Contact and residency<br/>details</li> </ul> | v                                                                                                    |                                       |
| ✓ Nationality details                                 | First name *<br>Tell us viho you are. Male sure your name is as it appears on any official documents, such as your passport, birth<br>certificate or chimo i cense.                                 |                                       |
| Supporting information<br>English language skills     | Rose                                                                                                    |                                       |
| Finance and funding                                   | Last name."<br>Male sure jour name is as it appears on any official documents, such as your passport, binh certificate or dhiring<br>licence.                                                       |                                       |
| Diversity and inclusion                               | Ни                                                                                                    |                                       |
| More about you.                                       | Previous name(a)<br>Tellus any other names you're been known by (for example maden name), as it helps when were matching<br>educational records                                                     |                                       |
| ✓ Employment                                          |                                                                                                    |                                       |
| Extra activities<br>Personal statement                | Preferred name<br>Let us know what we should call you in our communications                                                                                                    |                                       |
| Reference                                             | Date of birth *                                                                                                    |                                       |
|                                                       | Day Month Year<br>14 - 03 - 1993 -                                                                                                    |                                       |
|                                                       | Gender *<br>Geest the gender you most identify with at this time. You can tell the university or college directly if you'd feel more<br>comfortable identifying in another way, or if this changes. |                                       |
|                                                       | O Male 🛞 Female                                                                                                    |                                       |
|                                                       | Mark this section as complete "                                                                                                    |                                       |
|                                                       | You must complete all mandatory fields in this action refere you can mark it as complete. All excitons must be<br>marked as complete before you can send your application.                          |                                       |
|                                                       | Save this section                                                                                                    | _                                     |

# Contact and residency details.

We would advise using a **personal email address**. This will be the main way ucas and your universities communicate with you.

You **must** answer **Yes** to the Nominated Access question This means someone else – **usually a parent** – can speak to Ucas about your application.

This question is for people who live somewhere other than home, e.g. at boarding school. You answer **yes**.

The area of permanent residence is what you recorded in your handout.

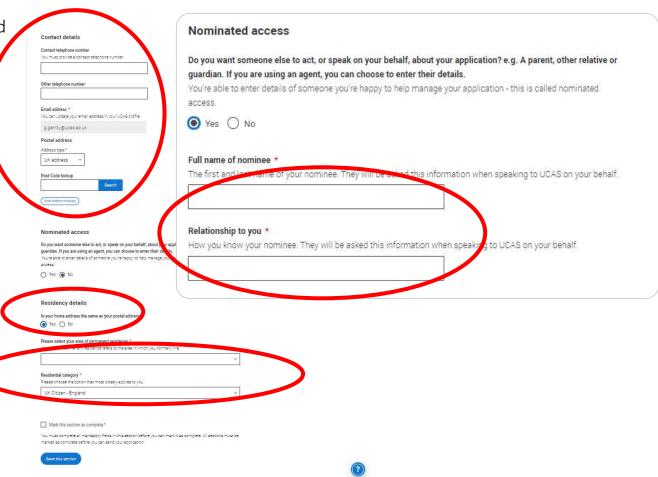

# Nationality details.

### If you're a UK national, this is what you will see.

#### What is your country of birth? \*

For the purpose of this question the UK includes the Channel Islands and the Isle of Man.

#### United Kingdom

#### What is your nationality? \*

If you're applying from outside the UK choose your nationality as it appears in your passport. If you have dual nationality and you need a visa to enter the UK, enter your first nationality as it is shown on the passport you intend to use when travelling to the UK for your course.

UK national

#### **Dual nationality**

If you have dual nationality, select your first nationality in the previous field and your second nationality here.

| 1 m 1 | Mark | this | section | 28 | complete | 1 |
|-------|------|------|---------|----|----------|---|
|       |      |      |         |    |          |   |

You must complete all mandatory fields in this section before you can mark it as complete. All sections must be marked as complete before you can send your application.

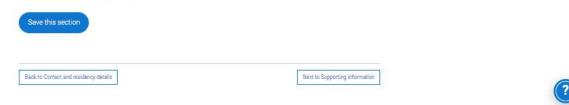

If you were born in the UK but have a different nationality, you will be asked additional questions.

The information you provide will help universities and colleges in determining your eligibility and allow them to assist you with the visa application process, if required.

There's some possible combinations but we'll only show relevant fields depending on your answers. What is your country of birth? \*

For the purpose of this question the UK includes the Channel Islands and the Isle of Man.

United Kingdom

### What is your nationality? \*

If you're applying from outside the UK choose your nationality as it appears in your passport. If you have dual nationality and you need a visa to enter the UK, enter your first nationality as it is shown on the passport you intend to use when travelling to the UK for your course.

Azerbaijani

### **Dual nationality**

If you have dual nationality, select your first nationality in the previous field and your second nationality here.

Y

### Do you need a student visa to study in the UK?

◯ Yes ◯ No

### Have you previously studied on a student or tier 4 visa?\*

◯ Yes ◯ No

### Mark this section as complete \*

You must complete all mandatory fields in this section before you can mark it as complete. All sections must be marked as complete before you can send your application.

### Save this section

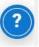

If you select you will need a visa, you'll also be asked for your passport details.

If you have a passport, we ask you for your passport number, valid from and expiry dates; and place of issue.

Select the ⑦ to see our help text with advice.

| Do you need a | student visa to study in the UK? |  |
|---------------|----------------------------------|--|
| • Yes O       | No                               |  |

Have you previously studied on a student or tier 4 visa?\*

 Yes No

#### Do you currently have a passport? \*

Where relevant, UCAS collects applicants' passport information on behalf of universities and colleges, who need it for purposes of visa application and checks with the UK Visas and Immigration (UKVI). For further details about UK Visas and Immigration please visit the UKVI website.

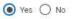

Passport number \*

#### Valid from \*

| Day  | Month | Year   |  |
|------|-------|--------|--|
| DD ~ | MM ~  | YYYY 🗸 |  |

#### Expires \*

Day Month Year

Place of issue \*

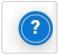

# Supporting information.

All questions are mandatory (\*), but you have the option of *don't know* and *Prefer not to say*.

### SUPPORTING INFORMATION

2023 Undergraduate application

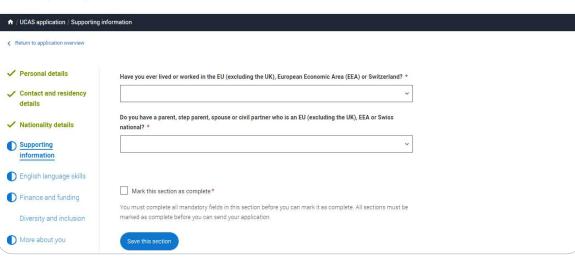

Your Personal ID number

1250003108

UCAS

# English Language Skills.

English proficiency tests and exams are taken by students who don't speak English as their first language. Is English your first language?

This question is to find out whether you have taken an IELTS or TOFEL English proficiency test. The answer to this question is not passed on to your choices.

·If you click yes, you won't be asked any additional questions and can mark this section as complete.

•If you click no, and have taken English proficiency tests, you can add your certificate numbers and we'll pass them on to your chosen universities and colleges when you submit your application.

• If you click no and haven't completed any tests, for example because Welsh is your first language, you can leave the remaining fields blank and then mark this section as complete.

🔿 Yes 🔘 No

Can you provide any of these certificate numbers?

Test of English as a Foreign Language (TOEFL) Number

International English Language Testing System (IELTS) TRF Number

If English isn't your first language, and you have taken English proficiency tests, you can add your certificate numbers and we'll pass them on to your chosen universities and colleges when you submit your application.

If you haven't completed any tests, you can leave the remaining fields blank and then mark this section as complete.

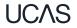

# Finance and funding.

If you intend to take out a student loan for tuition fees (almost everyone) you choose UK, ChI, IoM or EU Student Finance Services.

'Student support arrangements' is the same as your **area of residence**, **e.g. Kingston upon Thames**, **Surrey, etc.** 

For more information head to: <u>ucas.com/finance</u>

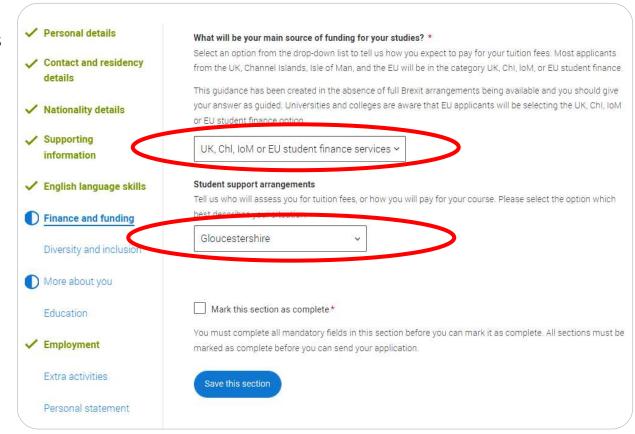

# **Diversity and inclusion.**

# You'll only see these questions if you have a UK home address.

There are two mandatory fields(\*), but you have the option to respond with I prefer not to say.

This information is only shared with universities or colleges once you have secured a place, it **does not influence any decision making**. It's used to ensure applications are treated fairly.

| ~ | Personal details                 | Equality monitoring                                                                                                    |
|---|----------------------------------|----------------------------------------------------------------------------------------------------|
| ~ | Contact and residency<br>details | Ethnic origin *                                                                                                    |
| ~ | Nationality details              | What is your religion or belief?                                                                                                    |
| ~ | Supporting<br>information        | ~                                                                                                    |
| ~ | English language skills          | What is your sexual orientation?                                                                                                    |
| ~ | Finance and funding              | ~                                                                                                    |
|   | Diversity and inclusion          | Do you identify as transgender?                                                                                                    |
| 0 | More about you                   | `                                                                                                    |
|   | Education                        | National identity *                                                                                                    |
| ~ | Employment                       | ,                                                                                                    |
|   |                                  | Dual national identity                                                                                                    |
|   | Extra activities                 | If you have dual nationality, select your first nationality in the previous field and your second nationality here. If<br>you do not have dual national identity leave this blank. |
|   | Personal statement               |                                                                                                    |

Growing up in care means you are entitled to a range of practical support; for example during your application, financial assistance, yearround accommodation, or help with managing your health and wellbeing.

When you give this information, you are letting the university or college know that you may need additional support during your studies. They may get in touch to tell you more about the benefits and options available, if you want it.

#### Care support information

#### Have you been in care?

Select yes if you've ever lived in public care or as a looked-after child, including:

- with foster carers under local authority care
- in a residential children's home
- being 'looked after at home' under a supervision order
- living with friends or relatives in kinship care

Note: This does not refer to time spent in boarding schools, working in a care or healthcare setting, or if you are a carer yourself

For more information about answering this question read our FAQs.

🖲 Yes 🔿 No

#### Duration in care \*

~

You can select *I prefer not to say* for the parental education question.

For the occupational background, you must type at least 3 letters into the response field, and then select an option from the menu that appears below it.

If you prefer not to give this information, please enter 'I prefer not to say'.

#### Parental education

Do any of your parents, step-parents or guardians have any higher education qualification, such as a degree, diploma, or certificate of higher education?

#### Occupational background\*

Please give the job title of your parent, step-parent, or guardian who earns the most, if you are under 21. If she or he is retired or unemployed, give their most recent job title. If you prefer not to give this information, please enter 'I prefer not to say'. If you are 21 or over, please give your own job title. If you can't find a match for the job title you want to enter, please choose the one closest to it.

# More about you.

You can tell us about any circumstances that you might need support for during your studies.

We don't need you to give details – this information will be shared with those involved in making arrangements to support you at the university or college (e.g. the student support team, admissions staff), and they may get in touch to tell you more.

In order to mark the section as complete you will need to select an answer: either to share information or select 'No disability'.

You will see this question if you have a UK or Non-UK home address.

Every year, over 60,000 students with a physical and/or mental health condition, long-term illness, or learning difference apply through UCAS to study at a university or college in the UK, and access a range of support available to help with their studies, day-to-day activities, travel, or lifestyle. Would you consider yourself as living with any of the following: \*

#### No disability

You have a social/communication impairment such as Asperger's syndrome/other autistic spectrum disorder You are blind or have a serious visual impairment uncorrected by glasses You are deaf or have a serious hearing impairment You have a long standing illness or health condition such as cancer, HIV, diabetes, chronic heart disease, or epilepsy You have a mental health condition, such as depression, schizophrenia or anxiety disorder You have a specific learning difficulty such as dyslexia, dyspraxia or AD(H)D You have physical impairment or mobility issues, such as difficulty using your arms or using a wheelchair or crutches You have a disability, impairment or medical condition that is not listed above You have two or more impairments and/or disabling medical conditions You might feel uncertain about sharing personal circumstances, please feel reassured this information is confidential and will not negatively impact your application.

These questions are intended to connect you to the right support for your needs.

You will only see these questions if you have a UK home address.

Would you consider yourself estranged from your parents (i.e. you're not in contact with and supported by you parents)?

O Yes O №

Do you have any caring responsibilities?

◯ Yes ◯ No

Are you a parent or do you have parenting responsibilities?

O Yes ○ No

#### Do you have official refugee status or limited leave to remain, or are you seeking asylum?

O No O The UK government has granted me refugee status or humanitarian protection in the UK

O I have limited or discretionary leave to remain in the UK O I'm currently seeking asylum in the UK

Do you have a parent or carer who currently serves in the UK Armed Forces, or who has done so in the past?

Have you ever served in the UK Armed Forces?

O Yes ○ No

Are you currently receiving free school meals, or have you been in receipt of free school meals during your secondary education?

○ Yes ○ No ○ Don't know

# **Education.**

Enter your **Unique Learner Number** you noted on your handout.

The highest-level qualification you have is **Below honours degree**.

You must enter **all** your qualifications from secondary education onwards – whatever the result (even any that were ungraded) or you're still awaiting exams and results.

Start by clicking Add place of education.

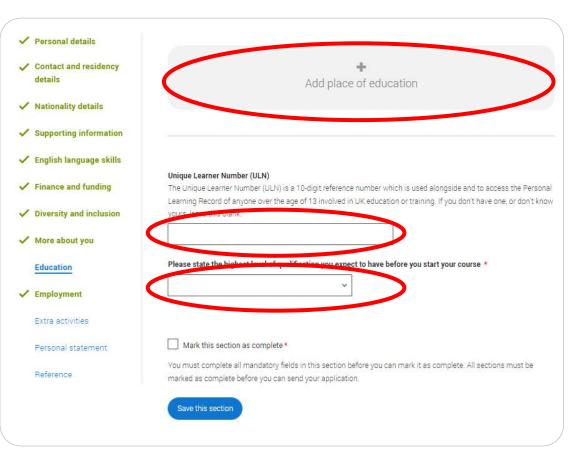

Type the name of your secondary school. Click on the name and the **Exam centre number** will automatically populate.

If an exam centre number doesn't appear that's ok, it's because we don't have it.

Enter school start and end dates, which will probably be **09/2017 to 06/2022** for current 6.1s.

| Exam centre number                                   |                                                                                           |  |
|------------------------------------------------------|-------------------------------------------------------------------------------------------|--|
| This may be automatically fill                       | led in based on your school, college, or university                                       |  |
|                                                      |                                                                                           |  |
|                                                      |                                                                                           |  |
| Start date *                                         |                                                                                           |  |
| Month Year                                           |                                                                                           |  |
| MM ~ YYYY ~                                          |                                                                                           |  |
|                                                      |                                                                                           |  |
| End date *                                           |                                                                                           |  |
| Month Year                                           |                                                                                           |  |
| MM ~ YYYY ~                                          |                                                                                           |  |
|                                                      |                                                                                           |  |
| Type of study *                                      |                                                                                           |  |
| 🔿 Full time 🔿 Part tim                               | ne 🔘 Sandwich                                                                             |  |
|                                                      |                                                                                           |  |
|                                                      | qualifications from this centre? *                                                        |  |
| f you received any qualificati<br>school, click yes. | ions at this school, college or centre, or if you have any qualifications pending at this |  |
|                                                      | tered, even if you received an unsuccessful grade, if you are still waiting to take the   |  |
| final exams or if you are waiti                      | ing for the results.                                                                      |  |
| f you are resitting a qualificat                     | tion you need to enter it twice: once as a completed qualification with the grade         |  |
|                                                      |                                                                                           |  |

#### **UCAS Training School**

September 2010 - June 2012 Full time

Add Qualification

Once you've added where you studied you need to 'Add qualification'.

Common ones like GCSEs are shortlisted.

Note that **Double Science** is a Double GCSE 9-9 – 1-1 and a **different qualification**. If you did any **iGCSEs**, they are also **different qualifications**.

This information must be exactly as it is on your database entry.

Security marking: PUBLIC

## Add qualification

To add a qualification either choose from the qualification shortlist or search for your qualification.

## **Qualifications shortlist**

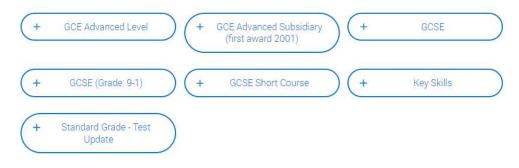

## Search for your qualifications

Please search for the qualification title, eg 'A level' and not the subject, eg 'chemistry'.

Overseas qualifications will be listed alphabetically under the name of the country they were taken in.

Search 'other' to see the full qualifications list.

#### Search by name

Search for qualification by name

Once you've added your secondary school, add Esher Sixth Form College as another **place of education**.

Your dates at Esher will be 09/2022 to 06/2024.

This is the hardest part – now add **all** the qualifications you are doing here.

The qualification date for courses you will take is **08/2024**.

The result for qualifications you haven't yet finished is **Pending**.

It's entirely up to you whether you include module information. Most people don't but a few universities specify in their entry

requirements. CAS Security marking: PUBLIC

|           | dvanced Level                                       |
|-----------|-----------------------------------------------------|
| If you do | 't find a match you can manually add one            |
| Title *   |                                                     |
| Type and  | select the subject you studied                      |
|           |                                                     |
|           |                                                     |
| Qualifica | tion date *                                         |
| Month     | Year                                                |
| MM ~      | YYYY ~                                              |
|           | J                                                   |
| Awarding  | organisation *                                      |
|           |                                                     |
|           |                                                     |
|           |                                                     |
| Result*   |                                                     |
|           | ~                                                   |
|           |                                                     |
|           |                                                     |
|           |                                                     |
| Add the r | nodules for this qualification. You may add up to 6 |
|           |                                                     |
| Modul     | e / Unit 1                                          |
|           |                                                     |
| Subject   |                                                     |
| Type and  | select the subject you studied                      |
|           |                                                     |
|           |                                                     |
| Result    |                                                     |
|           |                                                     |

The next slides have screen shots of what your entry should look like for some qualifications.

If you are doing GCE A levels or GCSEs, check the correct titles and exam boards here: How to put GCSE and A level courses completed at Esher College on your UCAS form 2024

If you are doing a **BTEC courses**, follow these examples, as it is **VERY COMPLICATED** to get correct: <u>How to put your BTECs on your UCAS form 2024</u>

If you are doing an examined extension or enrichment activity, use this sheet here: <u>How to put examined extension and enrichment courses on your UCAS form 2024</u>

Include music, dance and drama qualifications if they are relevant to the subject you are applying for. Don't forget your:

- EPQ
- D of E
- CSLA / HSLA
- Listening / counselling skills

Security marking: PUBLIC

## A levels

## (for example, English Literature)

#### GCE Advanced Level (A-Level)

If you don't find a match you can manually add one

Entering unit details for A levels is optional If you have completed Cambridge International qualifications please choose CIE as your Awarding organisation, if you are currently taking Cambridge International qualifications choose CAIE

#### Subject \*

Type and select the subject you studied

English Literature

#### Qualification date \*

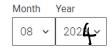

Awarding organisation \*

Pearson 🗸

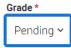

UNS

# BTECs are very tricky to get right. You must follow these examples.

## How to put your BTECs on your UCAS form 2024

Security marking: PUBLIC

UCAS

## **Extended Project**

## Extended Project (Level 3)

If you don't find a match you can manually add one

#### Subject \*

A short version of your title

#### Qualification date \*

#### Month Year

| 08 ~ | 202 <b>4 ~</b> |
|------|----------------|
|------|----------------|

#### Awarding organisation \*

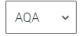

#### Grade \*

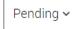

UCAS

## **Core Maths**

## AQA Level 3 Certificate in Mathematical Studies (Core Maths)

If you don't find a match you can manually add one

Title \*

Core Maths

#### Qualification date \*

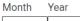

08 ~ 2024 ~

Awarding organisation \*

AQA 🗸

#### Grade \*

Pending 🗸

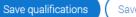

Save and add another

UCAS Security marking: PUBLIC

(

# **Employment.**

Only enter **paid work** here, so you may leave it blank.

If you add more than one employer, it will appear in chronological order with the most recent at the top.

Any work experience or volunteering should be covered in your personal statement.

Remember to mark it as complete, even if blank.

#### ✓ Personal details

- Contact and residency details
- ✓ Nationality details
- Supporting information
- ✓ English language skills
- ✓ Finance and funding
- ✓ Diversity and inclusion
- ✓ More about you
- Education
- Extra activities
  - Personal statement

Mark this section as complete \*

You must complete all mandatory fields in this section before you can mark it as complete. All sections must be marked as complete before you can send your application.

Add employment

Save this section

# **Extra Activities.**

Please add any activity you have taken part in to prepare for higher education.

These include national or regional schemes, university-run programmes, summer schools, taster courses, and booster courses.

Open days are **not relevant** to this question.

If you haven't attended any such activity, please leave this sections blank.

#### Extra activities

Have you attended an activity to prepare you for higher education?

Please select any activity you have taken part in to prepare for higher education. For example: national or regional schemes, university-run programmes, summer schools, campus days, taster courses, and booster courses. You can also use your personal statement to include more details about the activities you took part in, the skills you learned, and how this prepared you for higher education.

Note: Open days are not relevant to this question.

If you haven't attended any such activity, please leave this sections blank.

If this section is relevant to you, please provide the following details:

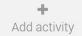

#### Mark this section as complete \*

You must complete all mandatory fields in this section before you can mark it as complete. All sections must be marked as complete before you can send your application.

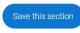

If this section is relevant to you, you need to include:

- type of activity
- name of the activity provider (from a drop-down list)
- name of the activity/programme (a free text box)
- dates of the activity.

If the type of activity you attended is not listed, please select 'Other'.

## Add activity

# Type of activity \* Campus visit Information Advice and Guidance Masterclass/ subject insight Mentoring Online Skills and attainment raising activity Summer School Workshop in School/college Other

Characters used: 0 of 100 characters

#### Start date \*

| Day  | Month | Year   |
|------|-------|--------|
| DD 🗸 | MM ~  | YYYY ~ |

End date \*

The activity provider is the organiser of the activity. It may be a university or college, or a national, regional, or local organisation.

If the activity provider isn't listed, please select "Other". If you're unsure of the answer, contact whoever organised the activity to find out, and, if you're still unsure, select 'Don't know'.

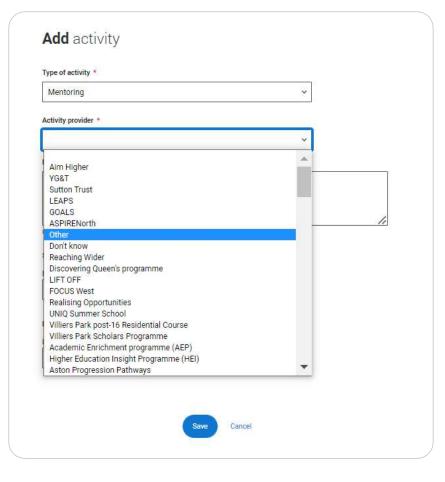

Add the official title of the activity. If you're unsure of the answer, contact whoever organised the activity to find out.

Remember you can use your personal statement to include more details about the activities you took part in, the skills you learned, and how this prepared you for higher education.

| Activity provider *                    |      | 12 |  |
|----------------------------------------|------|----|--|
|                                        |      | ~  |  |
| Name of the activity/programme         |      |    |  |
| This is a free text box of 100 charact | ers. |    |  |
|                                        |      |    |  |
| Characters used: 42 of 100 characters  |      |    |  |
| Start date *                           |      |    |  |
| Day Month Year                         |      |    |  |
| DD 🗸 MM 🗸 YYYY 🗸                       |      |    |  |
| End date *                             |      |    |  |
| Day Month Year                         |      |    |  |
| DD ~ MM ~ YYYY ~                       |      |    |  |
|                                        |      |    |  |
|                                        |      |    |  |

# Personal statement.

You can save and edit this section as many times as you need to.

If you try to navigate away without saving your work. We'll remind you with a popup warning.

For advice on how to write your <u>personal statement</u> head to ucas.com or use the personal statement builder in the UCAS Hub or in **Unifrog**.

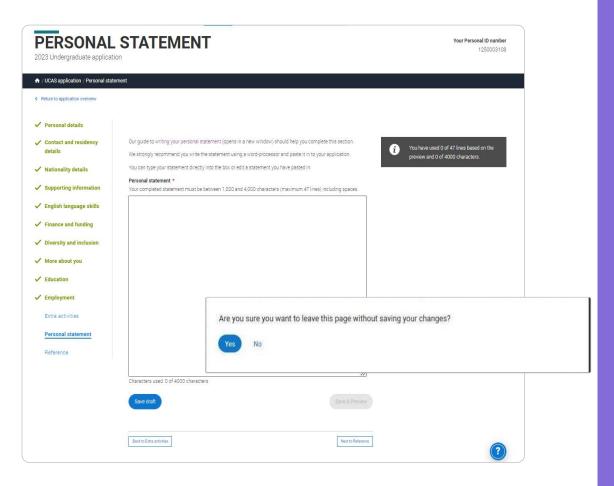

## You can only mark **this section as complete** on the **Preview** screen.

Remember we'll carry out checks to verify your personal statement is your own work.

If it appears to have been copied from another source, we'll inform the universities and colleges to which you have applied. They will then take the action they consider appropriate.

We'll also contact you by email to tell you this has happened.

#### **Personal statement Preview**

#### Make sure your personal statement is your own work

We'll carry out checks to verify your personal statement is your own work.

Provided it is your wn work, you can use your personal statement from your application last year. If it appears to have been copied from another source, we'll inform the universities and colleges to which you have applied. They will then take the action they consider appropriate. We'll also contact you by email to tell you this has happened.

#### Edit

2

#### 445 of 4000 characters

- Lorem ipsum dolor sit amet, consectetur adipiscing elit, sed do eiusmod tempor incididunt ut
- labore et dolore magna aliqua. Ut enim ad minim veniam, quis nostrud exercitation ullamco
- 3 laboris nisi ut aliquip ex ea commodo consequat. Duis aute irure dolor in reprehenderit in
- 4 voluptate velit esse cillum dolore eu fugiat nulla pariatur. Excepteur sint occaecat cupidatat
- 5 non proident, sunt in culpa qui officia deserunt mollit anim id est laborum.

#### Mark this section as complete\*

You must complete all mandatory fields in this section before you can mark it as complete. All sections must be marked as complete before you can send your application. You have used 5 of 47 lines based on the preview and 445 of 4000 characters.

# Adding a choice.

Add choice

To add your choice start typing the name of the university or college into the institution field. Select from the options displayed.

Do the same for the course you have selected.

Locations and start dates are displayed according to the course details.

| University/college                                                                                                    | name *                                                                                                    |
|----------------------------------------------------------------------------------------------------|----------------------------------------------------------------------------------------------------|
| Search for inst                                                                                                    | itution                                                                                                    |
| Course*                                                                                                    |                                                                                                    |
| Search for cou                                                                                                    | rse                                                                                                    |
| Location *                                                                                                    |                                                                                                    |
|                                                                                                    | *                                                                                                    |
| Start date *                                                                                                    |                                                                                                    |
|                                                                                                    | ¥                                                                                                    |
|                                                                                                    | rovide information here if your chosen university or college has asked you to.                                                                                                    |
|                                                                                                    | rovide information here if your chosen university or college has asked you to.                                                                                                    |
| You only need to p                                                                                                    | rovide information here if your chosen university or college has asked you to .                                                                                                    |
| You only need to p Point of entry This tells the unive year of the course considered for the                                                                                  | rsifies and colleges which year of the course you want to start, e.g. point of entry one is the first<br>If you wish to start in the first year of the course leave the box blank and you will automatically<br>first year. Enter 0 if you intend to take a foundation year — not all universities offer a foundation                                                                                                    |
| You only need to p Point of entry This tells the unive year of the course. considered for the year so please che                                                              | raities and colleges which year of the course you want to start, e.g. point of entry one is the first<br>If you wish to start in the first year of the course leave the box blank and you will automatically b<br>first year. Enter 0 if you intend to take a foundation year – not all universities offer a foundation<br>ck before applying.                                                                                                    |
| You only need to p<br>Point of entry<br>This tells the unive<br>year of the course.<br>considered for the<br>year so please che<br>If you've spoken to                        | rsifies and colleges which year of the course you want to start, e.g. point of entry one is the first<br>If you wish to start in the first year of the course leave the box blank and you will automatically<br>first year. Enter 0 if you intend to take a foundation year — not all universities offer a foundation                                                                                                    |
| You only need to p<br>Point of entry<br>This tells the unive<br>year of the course.<br>considered for the<br>year so please che<br>If you've spoken to                        | rsilies and colleges which year of the course you want to start, e.g. point of entry one is the first<br>If you wish to start in the first year of the course leave the bockblank and you will automatically b<br>first year. Enter 0 if you intend to take a foundation year – not all universities offer a foundation<br>ok before applying.                                                                                                    |
| You only need to p<br>Point of entry<br>This tells the unive<br>year of the course.<br>considered for the<br>year so please che<br>If you've spoken to                        | risities and colleges which year of the course you want to start, e.g., point of entry one is the first<br>If you wish to start in the first year of the course leave the box blank and you will automatically be<br>first year. Enter 0 if you intend to take a foundation year – not all universities offer a foundation<br>ok before applying.<br>your chosen university or college and they are willing to consider your application to start the<br>tyee, please enter the relevant number for the year, e.g. second year = 2, third year = 3, etc.  |
| You only need to p<br>Point of entry<br>This tells the unive<br>year of the course<br>considered for the<br>year so please che<br>If you've spoken to<br>course after the fir | rsities and colleges which year of the course you want to start, e.g. point of entry one is the first<br>If you wish to start in the first year of the course leave the box blank and you will automatically it<br>first year. Enter 0 if you intend to take a foundation year – not all universities offer a foundation<br>or before applying.<br>your chosen university or college and they are willing to consider your application to start the<br>st year; please enter the relevant number for the year, e.g. second year = 2, third year = 3, etc. |

Some courses may require you to disclose your criminal conviction status.

We'll only show this question if the course choice requires it.

## Criminal convictions

#### Applied Health & Social Care (top-up) at University of Worcester

This course has entry requirements which ask you to disclose further information regarding any spent or unspent convictions or any past criminal activities, and may also require a criminal records check.

#### Help with criminal convictions

Further checks may also be required under the Disclosure and Barring Service.

If you have spent or unspent convictions from a court outside Great Britain, additional checks may be carried out depending on the records available in respect of the applicable country.

A criminal records check may show all spent and unspent criminal convictions including (but not limited to) cautions, reprimands, final warnings, bind over orders or similar and, to the extent relevant to this course, may also show details of any minor offences, fixed penalty notices, penalty notices for disorder, ASBOs or VOOs.

Please tick if you have any spent or unspent criminal convictions or other punishments that would show up on a criminal records check?\*

#### If you tick the box you will not be automatically excluded from the application process.

It is recommended that you read our page on criminal convictions and if these issues are in any way relevant to you, you should obtain further advice from appropriate bodies. UCAS will not be able to assist you in this respect. You will be asked this question each time you add a course that requires a criminal conviction declaration.

UCAS

There is a maximum of 5 choices and choice restrictions still apply (a maximum of four courses of medicine, dentistry, veterinary medicine or veterinary science).

Once all choices are added you must mark the section as complete to be able to submit.

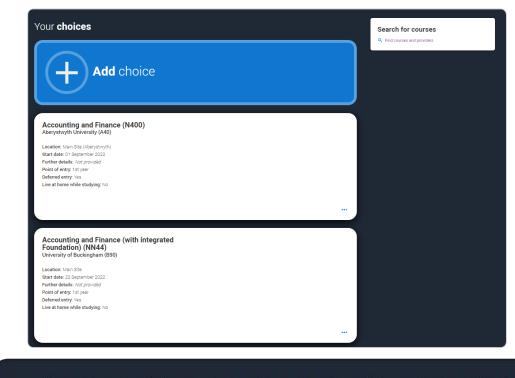

You can add up to 5 choices to your application. You can change your choices until you send your application to us. All sections must be marked as complete before you can send your application to us.

#### Mark complete

Some courses have extra admissions tests and assessments.

We'll show these in blue text on the choice card.

This should not be a surprise to you, as you should have seen details of this when researching the course.

UCAS

## Your choices

## Add choice

#### Medicine (A100) University of Oxford (033)

Location: Christ Church Start date: 01 October 2022 Further details: *Not provided* Point of entry: 1st year Deferred entry: Yes Live at home while studying: No Criminal convictions declaration: Undeclared

#### INFO

#### () You may need to take an admissions test

As part of the application process for this course you may need to sit the following admissions tests: Bio-Medical Admissions Test (BMAT)

#### There may be an assessment

You may be required to attend an interview or audition or provide a portfolio, essay or other piece of work to help the course tutor decide if you're suitable for this course.

•••

Clicking the 3 dots in the bottom right of a card enables you to see it as a summary.

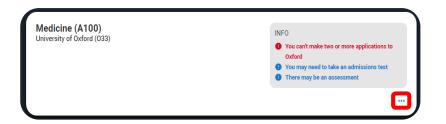

Any choice combinations that are not permitted will be flagged with **red text** on the right of each relevant card.

For example, these screens show error messages for students trying to apply to University of Cambridge **and** University of Oxford.

#### Medicine (A100) University of Cambridge (C05)

| Location: Girton                             |
|----------------------------------------------|
| Start date: 01 October 2021                  |
| Further details: Not provided                |
| Point of entry: 1st year                     |
| Deferred entry: No                           |
| Live at home while studying: No              |
| Criminal convictions declaration: Undeclared |
|                                              |

#### INFO

#### Check your choices

You can usually only apply to one course at either the University of Oxford or the University of Cambridge. The only exception is if you'll be a graduate by 30 September 2021 and you're applying to Cambridge for graduate medicine (course A101). If so, you can also apply to medicine (course A100) at Cambridge, as well as graduate medicine (course A101) at Oxford.

#### You may need to take an admissions test

As part of the application process for this course you may need to sit the following admissions tests: Bio-Medical Admissions Test (BMAT)

#### () There may be an assessment

You may be required to attend an interview or audition or provide a portfolio, essay or other piece of work to help the course tutor decide if you're suitable for this course.

#### Medicine (A100) University of Oxford (033)

Location: Queen's Start date: 01 October 2022 Further details: *Not provided* Point of entry, 1st year Deferred entry, Yes Live at home while studying: Yes Oriminal convictions declaration: Undeclared

#### INFO

#### Check your choices

You can usually only apply to one course at either the University of Oxford or the University of Cambridge. The only exception is if you'll be a graduate by 30 September 2021 and you're applying to Cambridge for graduate medicine (course A101). If so, you can also apply to medicine (course A100) at Cambridge, as well as graduate medicine (course A101) at Oxford.

#### You may need to take an admissions test

As part of the application process for this course you may need to sit the following admissions tests; Bio-Medical Admissions Test (BMAT)

#### O There may be an assessment

You may be required to attend an interview or audition or provide a portfolio, essay or other piece of work to help the course tutor decide if you're suitable for this course.

UCAS

# Submitting the application.

Before you pay and submit, you <u>MUST</u> get your form checked by someone in Progression Guidance in R105 (along the corridor from the Maths department).

Your form will be delayed if it is not checked <u>before</u> paying and submitting.

After checking at Esher, there are 4 steps to the submission process.

The application must be complete (showing 100%) before pressing submit.

UCAS

| / UCAS application                          |         |         |                       |                   |
|---------------------------------------------|---------|---------|-----------------------|-------------------|
| Application <b>status</b>                   |         |         |                       |                   |
| Centre information<br>Application linked to |         |         |                       | READY TO SEND     |
| 3 Dimensions                                | 1/5     | 100%    |                       | HEADT TO GENE     |
| <sub>Group</sub><br>Default Group           |         |         |                       |                   |
|                                             | CHOICES | PROFILE | PERSONAL<br>STATEMENT | Review and submit |

DDIIOATION

This shows the full application, and you can download it as a pdf (in the top right) to help you check it.

At the bottom of the application, click **Accept and proceed** (or return to application if you want to make more changes).

| ♠ / UCAS application               |                                                               |                                                    |                           |                |                 |
|------------------------------------|---------------------------------------------------------------|----------------------------------------------------|---------------------------|----------------|-----------------|
|                                    | 1<br>Check your application                                   | Update your preferences                            | 3<br>Terms and conditions | Pay and submit |                 |
| Check <b>your appl</b>             | ication                                                       |                                                    |                           |                |                 |
|                                    | our application. Please check to r                            | nake sure the information is con                   | ect.                      |                | Download as PDF |
| Personal details                   |                                                               |                                                    |                           |                |                 |
| Fersonal details                   | Personal deta                                                 | ils                                                |                           |                | Edit            |
|                                    |                                                               |                                                    |                           |                |                 |
| Contact and residency              |                                                               |                                                    |                           |                |                 |
| Contact and residency<br>details   | Title                                                         | Mrs                                                |                           |                |                 |
| details                            | Title<br>First name                                           | Mrs<br>Samantha                                    |                           |                |                 |
| details<br>Education               |                                                               |                                                    |                           |                |                 |
|                                    | First name                                                    | Samantha                                           |                           |                |                 |
| details<br>Education<br>Employment | First name<br>Last name                                       | Samantha<br>Sykes                                  | led                       |                |                 |
| details<br>Education               | First name<br>Last name<br>Previous name(s)                   | Samantha<br>Sykes<br><i>Not provi</i> e            | led<br>led                |                |                 |
| details<br>Education<br>Employment | First name<br>Last name<br>Previous name(s)<br>Preferred name | Samanth<br>Sykes<br><i>Nat provi</i><br>Nat provid | led<br>led                |                |                 |

## Accept and proceed

Return to application

## We need you to update your preferences.

### Marketing preferences

When you're applying and off to uni, you'll find different brands and universities will want to get in touch with you to share information about things to make student life easier and help you chose the right university for you. Tell us what you'd like to hear more about...

#### Study and career opportunities, plus health information \*

Get career advice and information on course and training opportunities from employers, universities and colleges, as well as health and well-being guidance as you prepare for student life.

● Yes ○ No

#### Student essentials \*

Make the most of student life with info on tech, retailers, publications, banks, travel, and transport, as well as recommendations for student accomodation.

🔿 Yes 💿 No

#### Relevant courses \*

If you find yourself without a place, we'll share course info from unis and colleges that have vacancies on relevant courses.

Post

SMS

Email

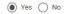

All

You must tick the box at the bottom of the page to confirm you have read and understood the terms and conditions.

You can collapse these by clicking the  $\mathbf{\nabla}$ .

Then click **Accept and proceed**, or you can Return to application, or Return to marketing preferences.

### Terms and conditions

These are the terms and conditions (the "Terms") on which we supply the "Apply" service (the "Service") to you.

Unordered list

· Harum asperiores tenetur odio quaerat eaque veniam fugit soluta et fuga saepe temporibus aut delectust

1 Ordered list

2 Ullam placeat numquam perferendis deleniti ut eveniet tempore nihil aliquid ut dolore non vero molestias

It is important that you read these Terms carefully so that you are happy you understand their content.

We will ask you to confirm your agreement by ticking a box when you submit your application (your "Application"). By ticking this box, we will consider that you accept these Terms, our website terms and conditions and our privacy policy.

We are unable to process your Application until you do so.

#### EXPAND ALL COLLAPSE ALL

#### About UCAS

What we do and how to contact us.

- 1.1 We are the Universities and Colleges Admissions Service, a company incorporated in England and Wales with company number 02839815, whose registered office is at Rosehill, New Barn Lane, Cheltenham, Gloucestershire, GL52 3LZ ("UCAS", "we", "us").
- 1.2 You can contact us by telephoning our customer service team on 0371 334 4 447, emailing us at webenquiries@ucas.ac.uk or by writing to us at the above address.
- Our role is to provide application services for people applying for undergraduate and postgraduate courses, as well as making choices after their GCSEs.

#### Help text

This section summarises important points. It's important you still read and understand the full conditions.

Contact us

How to get in touch with UCAS.

UCAS

# **Review and submit.**

You need to pay by card. Click **Pay now** and you will be asked to enter your card details.

| Check your application | 2<br>Update your preferences                                                                     | 3<br>Terms and conditions                                  | Pay and submit    |  |
|------------------------|--------------------------------------------------------------------------------------------------|------------------------------------------------------------|-------------------|--|
| Pay and                | submit                                                                                           |                                                            |                   |  |
|                        |                                                                                                  | d details. Compulsory fields are marked with an a          | asterisk (*).     |  |
| Card payn              | nent details                                                                                     |                                                            |                   |  |
|                        | ards: we accept UK and international Visa, Vis<br>ot accept American Express or Diners Club ca   | sa Debit, Delta, MasterCard, JCB, Maestro, and El<br>Irds. | ectron. At the    |  |
| Your card details      | Your card details will be encrypted before being transferred over the internet.                  |                                                            |                   |  |
| The application w      | The application will not be processed until your payment has been authorised by the card issuer. |                                                            |                   |  |
|                        | ttly discovered that you did not have authorit<br>vill cancel your application.                  | y to make payment using the credit or debit car            | d whose details   |  |
| Do not refresh the     | e page or use the back button while we proc                                                      | ess your payment.                                          |                   |  |
| Amount due <u>E</u>    | 27.00                                                                                            |                                                            |                   |  |
|                        | ou see may be a payment card verification fo<br>when paying online.                              | rm supplied though your card issuer which is in p          | place to give you |  |
| Pay now                | Return to application                                                                            |                                                            |                   |  |

When you've paid and submitted your application, it will go to Esher Sixth Form College to add your reference.

You can follow the progress of your form in college through UCAS Track on the Progression Guidance section of your database.

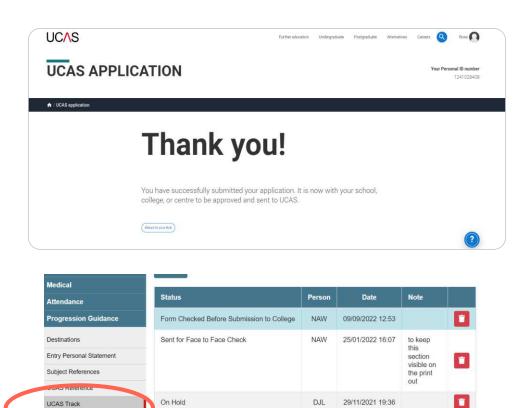

Sent to UCAS

Sent to Progression Guidance

Sent for Face to Face Check

On Hold

Trips and Visits

Equipment Loans

Payments

Forms

29/11/2021 19:36

11/10/2021 10:50

04/10/2021 11:01

24/09/2021 10:15

asd

DJL

NAW

VMT

DJL

College submits the application to UCAS. If you log in you to the UCAS hub will see a readonly version.

Once we have sent your form to UCAS use the **UCAS Track tool** in the **UCAS hub** to monitor the progress of your application, receive and respond to your offers.

| ¢ Meluro types Heb            |                                                                      |                                                                       |                         |  |
|-------------------------------|----------------------------------------------------------------------|-----------------------------------------------------------------------|-------------------------|--|
|                               | ion of your application which is w<br>any questions or problems with | ith an adviser at UCAS Test and training centre.<br>your application. | Contact Download as FCF |  |
| Personal details              | Personal details                                                     |                                                                       |                         |  |
| Contact and residency details | Title                                                                | hes                                                                   |                         |  |
| Employment                    | First name                                                           | Rose                                                                  |                         |  |
| Education                     | Last name<br>Previous name(s)                                        | HB<br>Not provided                                                    |                         |  |
| Nationality details           | Preferred name                                                       | Not provided                                                          |                         |  |
| Supporting information        | Date of birth<br>Gender                                              | 06/02/1995<br>Pemale                                                  |                         |  |
|                               | venore                                                               | rense                                                                 |                         |  |
| English language skills       |                                                                      |                                                                       |                         |  |
| Finance and funding           | Our test and and descent                                             | 1                                                                     |                         |  |
| Diversity and inclusion       | Contact and residency of                                             | detalls                                                               |                         |  |
| Personal statement            | Mobile telephone number                                              | 01234667890                                                           |                         |  |
|                               | Other telephone number                                               | high production of                                                    |                         |  |

### Vour status

University of Portsmouth has offered you an unconditional place with substantial changes to your original choice. You are now waiting for confirmation from Brunel University London.

### Rext steps

If you meet the conditions of your outstanding offer, the university or college will confirm your place. You may need to send them details of your results if they ask for them. Give us vour

UCAS

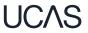

## And finally .....

## Please meet the deadlines!

## Esher Sixth Form College UCAS Deadlines

| Type of application                                             | You must submit your form before | and we will send your form to UCAS                   |
|-----------------------------------------------------------------|----------------------------------|------------------------------------------------------|
|                                                                 |                                  |                                                      |
| Medicine, Veterinary Science, Dentistry                         | 8am on Wednesday 27 September    | by the UCAS early deadline of Monday 16 October 2023 |
| and Oxbridge applications                                       | 2023                             |                                                      |
| Competitive applications                                        | 8am on Monday 9 October 2023     | within 10 working days of the form being received,   |
| (if you want your form to be processed<br>with 10 working days) |                                  | provided it is <b>error-free</b>                     |
| General applications                                            | 8am on Monday 6 November         | by the end of the autumn term, Wednesday 20 December |
|                                                                 | 2023                             | 2023                                                 |
| General applications - final deadline                           | 8am on Monday 27 November        | by the UCAS final 'equal                             |
|                                                                 | 2023                             | consideration' deadline, 31 January 2024             |